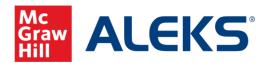

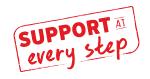

## **ALEKS Course Readiness Checklist - Before Class**

## **Course Build/Setup**

|                                                                                                    | "Forgot  | <b>(S login:</b> Make note of your ALEKS login. If you've misplaced it, go to <a href="www.aleks.com">www.aleks.com</a> and Click on your login info?"  Log in and ensure your course sections are in your account.                                                                                                    |
|----------------------------------------------------------------------------------------------------|----------|----------------------------------------------------------------------------------------------------|
|                                                                                                    | to face, | <b>edule your First Day of Class</b> with <u>your McGraw Hill Representative</u> . If you're teaching face will you have your students take the Initial Knowledge Check in a computer lab on Day 1? If not, ate by which they must complete the Initial Knowledge Check (recommended within the first two class).                                                                                                    |
|                                                                                                    | copying  | <b>Creation</b> – Go through the course creation flow by either creating a new course or an existing course. Here you'll select a textbook, if using, and your ALEKS Course Product. Click Path: or Administration $\rightarrow$ "Create New Class" or "Create a Class Linked to a Master Template.                                                                                                    |
| □ 4. Build your Objectives – These assignments use ALEKS's adaptive engine and make up your so Click Path: Hover over Class Administration → Class Summary. Scroll down to the Class Customization and click "Edit" next to ALEKS Content Customization. Then, click Objectives. |          |                                                                                                    |
|                                                                                                    |          | Preview topics in each Objective (Click "Edit" under the Objective title).  Set your start and due dates and times (or Progress Level % if you are not using dates).  Set Post Object Knowledge Checks by checking the box next to the Objective you'd like it to follow.  Understand pacing in ALEKS (consider some schools report their students learn 2-4 topics per hour on average. Students must answer questions correctly multiple times before they have "learned" that topic). |
|                                                                                                    | review   | Save any changes.  Id your Homework, Tests and Quizzes — These assignments can be used for exposure learning, or anything else you'd like your students to learn outside of their adaptive learning path.  ath: Hover Over Assignments → Click Assignments. Click + New Assignment.                                                                                                    |
|                                                                                                    |          | Select Homework, Test or Quiz.  Add topics from ALEKS Objectives, Textbook TOC, questions from your textbook (Math only),  ALEKS TOC or Previous Assignments.  Adjust settings, preview, and save.                                                                                                    |
|                                                                                                    |          | <b>nage Assignments –</b> You can both view and edit all your Objectives and assignments our assignment list. Click Path: Select a class $\rightarrow$ Click Assignments $\rightarrow$ Click Assignments                                                                                                    |

| 7. Manage time expectations. Think about how much time you want your students to work in ALEKS each week. (We recommend about 2 hours per credit hour per week, though this can vary. Connect with your Implementation Manager for topic count assistance and advice.)                                                                                                    |
|----------------------------------------------------------------------------------------------------|
| <ul> <li>8. Gradebook Setup. We recommend ALEKS is at least 20% of your overall grade. Click Path: Hover over Gradebook → Click Gradebook Setup. Your Adaptive Objective scores are tracked in the Objective category and other assignments are recorded in Homework, Test and Quic categories. □ Add in External assignments (such as Extra Credit assignments) under the Gradebook External Assignment Category.</li> </ul> |
| 9. Prepare Syllabus                                                                                                    |
| <ul> <li>□ Reference the ALEKS generated Syllabus/ topics list for adaptive assignments or the Assignment list for all assignments</li> <li>□ Click Path: Hover over Class Administration → Class Summary or Hover over Assignments → Click Assignments</li> <li>□ Make note of Class ID Codes to add to your class syllabus</li> <li>□ Add ALEKS language to your class syllabus via our Syllabus Guide</li> </ul>           |
| 10. Work as a student. Before class starts, consider working through a couple problems in the IKC as a student. Note the 'skip' button in lower right (only available to instructors). After you submit, work a couple topics in the Learning Path. These Tool Tips will take you through this. Click Path: Hover over Class Administration $\rightarrow$ Click on Student View.                                              |
| 11. <b>Establish Goals for using ALEKS.</b> In other words, complete this sentence: "If I/my students achieve: , then using ALEKS was a success for me."                                                                                                    |
| 12. <b>Plan time to monitor reports</b> to inform class time. See below screenshots for Insights options and a glimpse at one of our most-used reports, the ALEKS Pie Report! Work with your ALEKS Team to learn more about maximizing your class and student data.                                                                                                    |
| 13. <b>Generate Financial Aid Code</b> (one per course) to have on hand for 1 <sup>st</sup> day.                                                                                                    |

## **ALEKS Pie Report**

 $\hfill \square$  14. Read through First Week and Week 2 and Beyond Checklists.

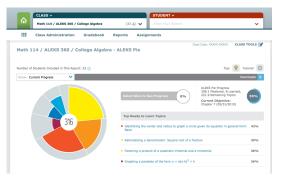

## **ALEKS Insights**

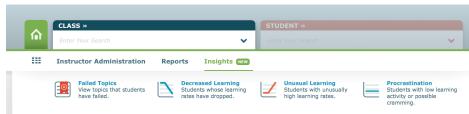